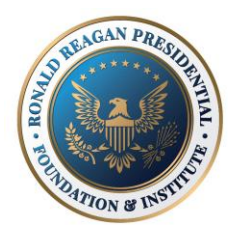

# **GREAT COMMUNICATOR DEBATE SERIES**

# Online Regional FAQ

## What's a Zoom?

### **Set up Zoom on your device**

**Requirements** 

- Internet connection
- **Microphone**
- · Camera
- · A Windows, Mac, iOS, Android, Blackberry, or Linux device

### **1. Find the Zoom App**

- Mac and PC users: <https://zoom.us/support/download>
- i0S users: Apple [App Store](http://itunes.apple.com/us/app/zoom.us-cloud-video-meetings/id546505307) and search "zoom"
- Android users: visit [Google Play](https://play.google.com/store/apps/details?id=us.zoom.videomeetings) and search "zoom"

#### **2. Test your connection**

- Make sure you can access Zoom from wherever you plan on judging.
- The Zoom Tes[t](https://zoom.us/test) Room can be accessed at [https://zoom.us/test.](https://zoom.us/test)
- If you have issues, the Zoom Support Center may have a quick answer.

#### **3. Connect to your debate**

Follow the link in your reminder email, which you will receive 24 hours before the deabte..

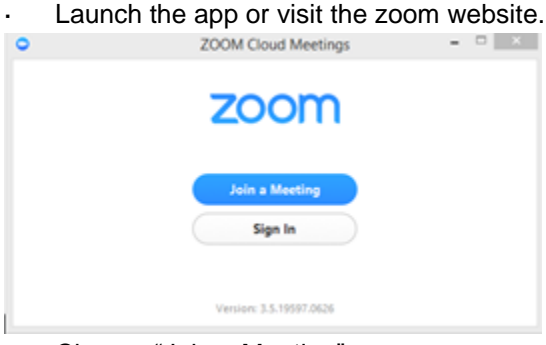

- · Choose "Join a Meeting".
- Choose "Join by computer Audio" or "Join by phone"
- Enter the room code and connect.

If you need help a Reagan Education representative will be available in the waiting room. Or you can Ask for Help from your Break Out Room.

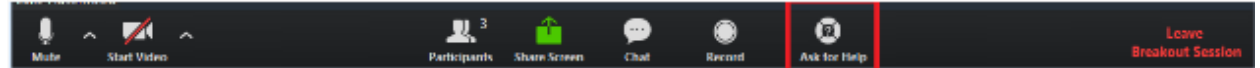

**Here is a quick video review of how t[o](https://www.youtube.com/watch?v=-KnaWV_FT8I) [connect to Zoom.](https://www.youtube.com/watch?v=-KnaWV_FT8I)**

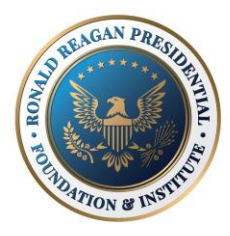

# **GREAT COMMUNICATOR DEBATE SERIES**

# **Technology**

## **How can I test if Zoom works on my computer or device before the debates?**

Use their test site [https://zoom.us](https://zoom.us/) to check compatibility and see if you need to download any tools to connect.

## **What if I have a question that is not on the FAQ Page?**

Try zoom's support page [\(link\)](https://support.zoom.us/hc/en-us)

### **What operating system can I use with Zoom?**

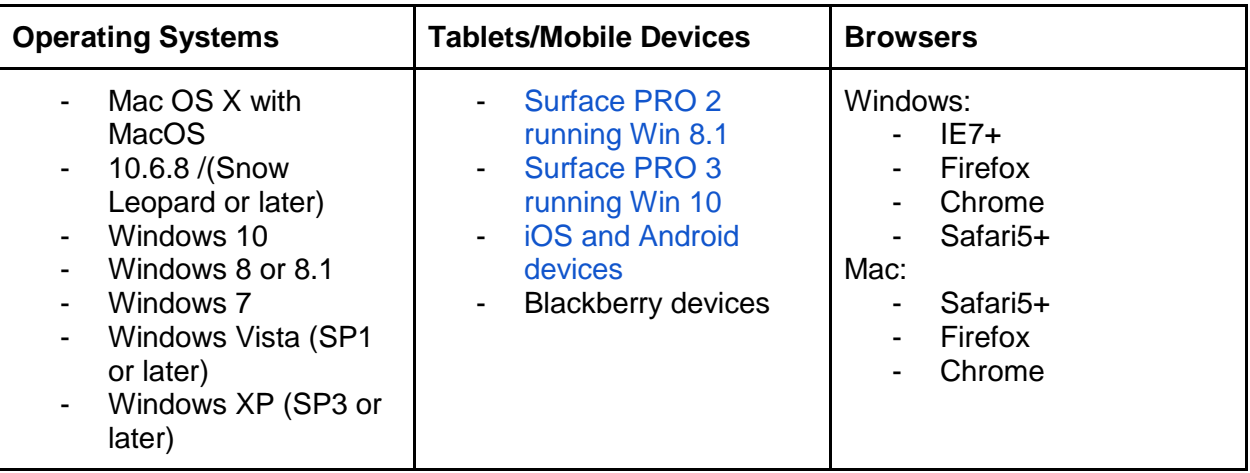

*\*More on Supported Operating Systems [\(link\)](https://support.zoom.us/hc/en-us/articles/201362023-System-Requirements-for-PC-and-Mac)*

### **What is my online debate checklist?**

- Computer
- Microphone (external or headset recommended)
- Camera
- Internet Connection

### **How do I stop the echo on our audio feed?**

Most likely one of the following is occurring

- 1. A participant has both the computer and telephone audio active
- 2. Participants with computer or telephones speakers that are too close to each other
- 3. Multiple computer with active audio in the same conference room

Check out the [Zoom website](https://support.zoom.us/hc/en-us/articles/202050538-Audio-Echo-In-A-Meeting) for solutions to each case